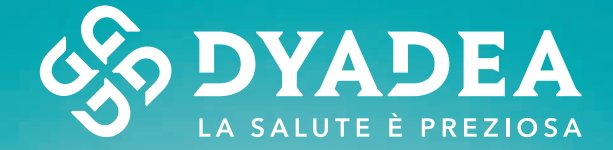

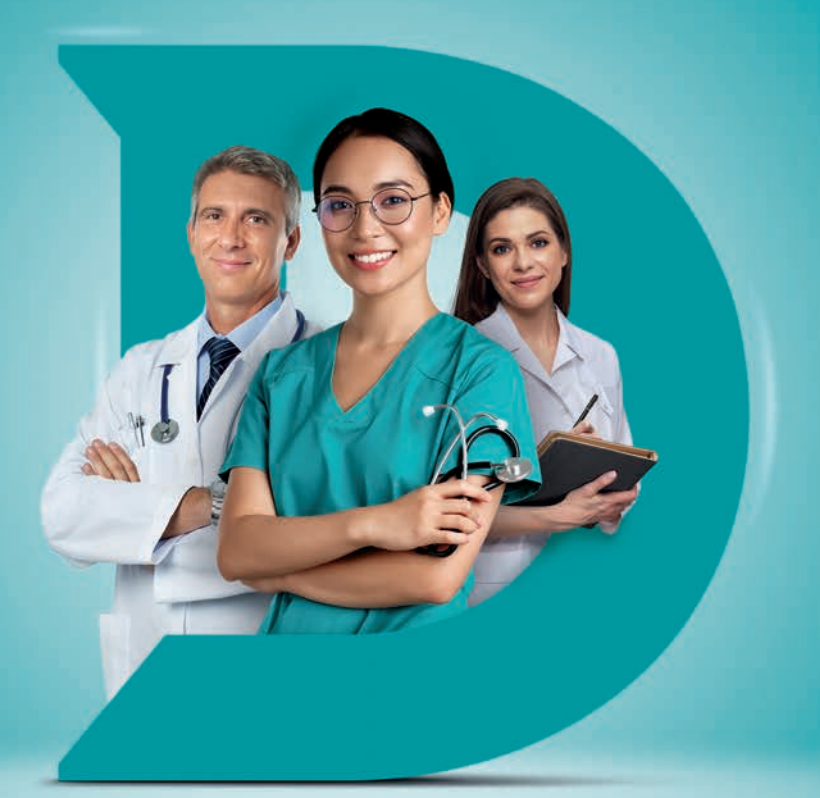

# **DIAMO A TUTTI LA POSSIBILITÀ DI SCARICARE I REFERTI ONLINE**

# **SCARICARE I REFERTI E LE IMMAGINI DIAGNOSTICHE È COMODO, SEMPLICE E VELOCE**

I referti e le immagini dei tuoi esami radiologici sono disponibili anche online. I Centri Medici Dyadea ti permettono il download su smartphone, tablet e computer: così risparmi tempo e hai subito le immagini a portata di mano da condividerle in sicurezza con il medico.

### **GUIDA ALL'UTILIZZO DEL SERVIZIO**

#### **Accesso al Dossier Paziente.**

Accedi alla tua area riservata dalla sezione "referti e dossier" del sito centrimedicidyadea.it e seleziona l'accesso ambulatoriale di interesse.

Nel caso tu voglia visualizzare o scaricare sia il referto sia le immagini, seleziona: "Immagine" quindi seleziona il pulsante "Apri".

Inserisci nell'apposito campo il pin inviato con sms al numero di cellulare indicato al momento della creazione dell'account.

#### A questo punto sarà possibile:

- Visualizzare il referto e/o le immagini
- Scaricare il referto e/o le immagini
- Condividere le immagini con il proprio medico

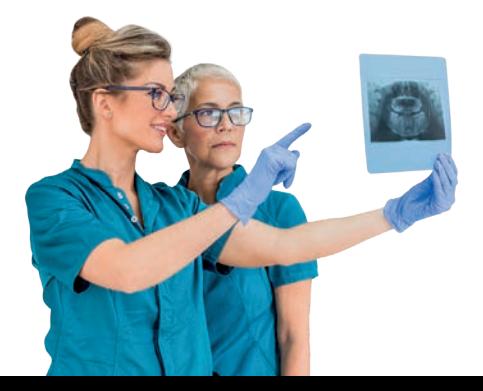

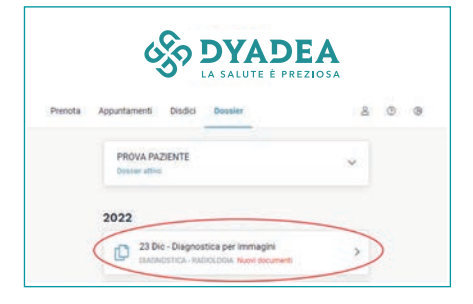

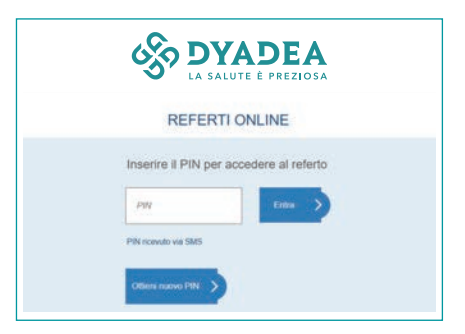

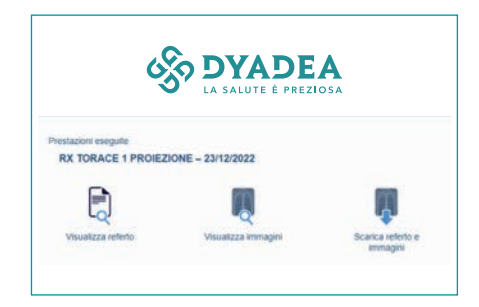

# **VISUALIZZA LE IMMAGINI**

Cliccando sull'icona si aprirà il visualizzatore nella seguente modalità:

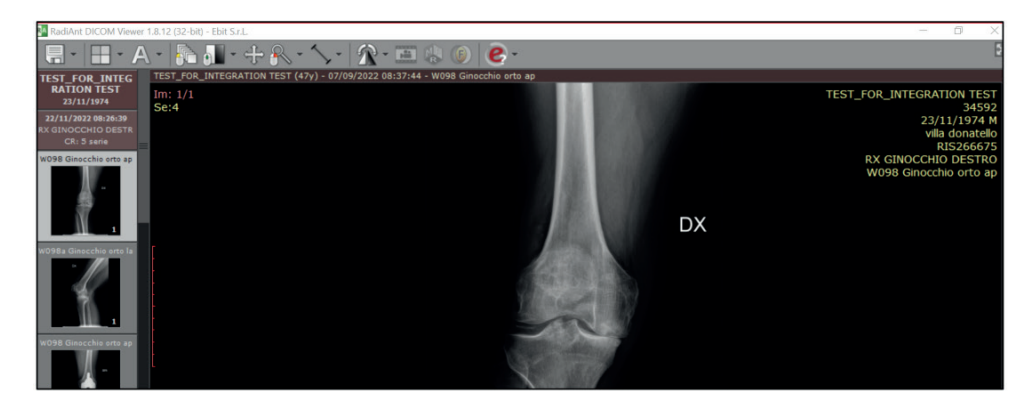

## **SCARICA LE IMMAGINI**

Il tempo di download di referti e immagini può variare in funzione della tipologia di esame effettuato, della velocità della connessione di rete e del dispositivo utilizzati a tale scopo.

Il file prodotto è di tipo ".ISO". Per aprirlo è sufficiente cliccare con il tasto destro del mouse sul file immagine, selezionare la voce "monta" dal menù che compare, attendere qualche secondo e infine selezionare "visualizzatore immagini.Exe"

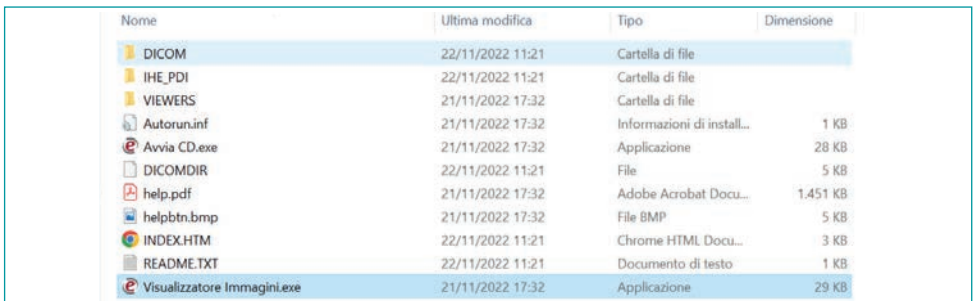

#### **Se hai già installato un programma di masterizzazione:**

- Seleziona "Apri con" > "Esplora Risorse"
- Si aprirà quindi la cartella contenente tutti i file.
- Per visualizzare le immagini, seleziona: "Visualizzatore Immagini".
- Le immagini compariranno sul visualizzatore.

### **CONDIVIDI LE IMMAGINI COL TUO MEDICO**

All'interno del portale è disponibile l'opzione per la condivisione del referto e delle immagini con il proprio medico. Per condividere il link, compila i campi obbligatori: cognome, nome e indirizzo mail del medico con il quale vuoi condividere gli esami.

Per garantire maggior sicurezza, una volta cliccato sul tasto "Condividi", sarà generato un PIN che dovrai comunicare al medico. Il collegamento condiviso con il medico sarà valido per 48 ore.

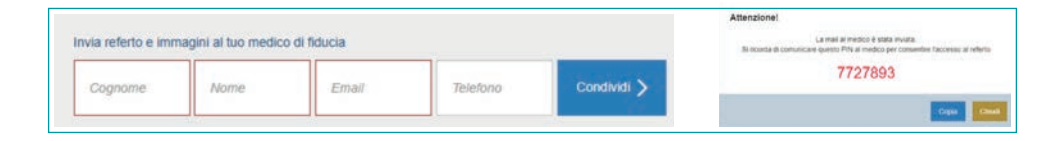

### **ASSISTENZA E DOMANDE FREQUENTI**

In caso di problemi nell'accesso al servizio, inviare una mail a: supportoit@centrimedicidyadea.it

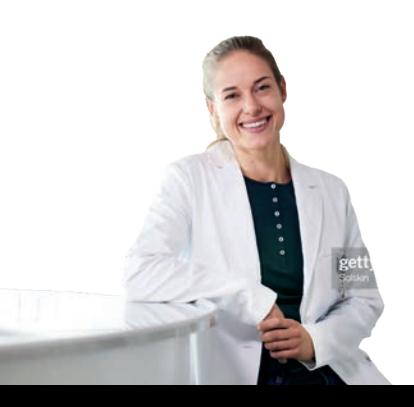

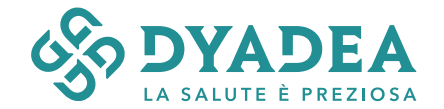